## **详解抓取网站,模拟登陆,抓取动态 网页的原理和实现(Python,C#等)**

#### **版本:v1.1**

#### **Crifan Li**

#### **摘要**

本文主要介绍了抓取网站,模拟登陆,抓取动态网页相关的逻辑,原理和如何实现。

主要包括:

- 抓取网页,模拟登陆等背后的通用的逻辑和原理
- 以提取songtaste网页中标题为例,详解如何抓取网站并提取网页内容
- 以模拟登陆百度为例,详解如何模拟登陆网站
- 以抓取网易博客帖子中的最近读者信息为例,详解如何抓取动态网页中的内容
- 详解了在模拟登陆和抓取动态网页过程中,如何用对应的网页分析工具,如IE9的F12, Chrome的Ctrl+Shift +J, Firefox的Firebug, 去分析出对应的逻辑
- 针对抓取网站,模拟登陆,抓取动态网页,全部给出了完整的可用的,多种语言的示例代码: Python, C#, Java, Go等

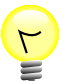

#### **本文提供多种格式供:**

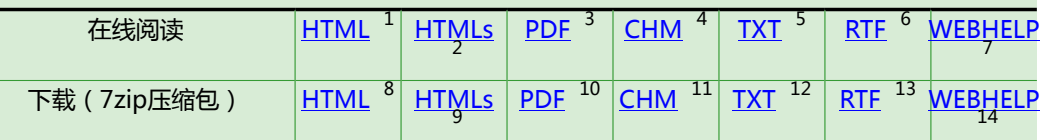

HTML版本的在线地址为:

http://www.crifan.com/files/doc/docbook/web\_scrape\_emulate\_login/release/html/web [scrape\\_emulate\\_login.html](http://www.crifan.com/files/doc/docbook/web_scrape_emulate_login/release/html/web_scrape_emulate_login.html)

有任何意见,建议,提交bug等,都欢迎去讨论组发帖讨论:

[http://www.crifan.com/bbs/categories/web\\_scrape\\_emulate\\_login/](http://www.crifan.com/bbs/categories/web_scrape_emulate_login/)

- [http://www.crifan.com/files/doc/docbook/web\\_scrape\\_emulate\\_login/release/pdf/web\\_scrape\\_emulate\\_login.pdf](http://www.crifan.com/files/doc/docbook/web_scrape_emulate_login/release/pdf/web_scrape_emulate_login.pdf) 4
- [http://www.crifan.com/files/doc/docbook/web\\_scrape\\_emulate\\_login/release/chm/web\\_scrape\\_emulate\\_login.chm](http://www.crifan.com/files/doc/docbook/web_scrape_emulate_login/release/chm/web_scrape_emulate_login.chm) <sup>5</sup>
- [http://www.crifan.com/files/doc/docbook/web\\_scrape\\_emulate\\_login/release/txt/web\\_scrape\\_emulate\\_login.txt](http://www.crifan.com/files/doc/docbook/web_scrape_emulate_login/release/txt/web_scrape_emulate_login.txt) 6 [http://www.crifan.com/files/doc/docbook/web\\_scrape\\_emulate\\_login/release/rtf/web\\_scrape\\_emulate\\_login.rtf](http://www.crifan.com/files/doc/docbook/web_scrape_emulate_login/release/rtf/web_scrape_emulate_login.rtf)

7 [http://www.crifan.com/files/doc/docbook/web\\_scrape\\_emulate\\_login/release/webhelp/index.html](http://www.crifan.com/files/doc/docbook/web_scrape_emulate_login/release/webhelp/index.html)

<sup>1</sup> [http://www.crifan.com/files/doc/docbook/web\\_scrape\\_emulate\\_login/release/html/web\\_scrape\\_emulate\\_login.html](http://www.crifan.com/files/doc/docbook/web_scrape_emulate_login/release/html/web_scrape_emulate_login.html)

<sup>2</sup> [http://www.crifan.com/files/doc/docbook/web\\_scrape\\_emulate\\_login/release/htmls/index.html](http://www.crifan.com/files/doc/docbook/web_scrape_emulate_login/release/htmls/index.html) 3

<sup>8</sup> [http://www.crifan.com/files/doc/docbook/web\\_scrape\\_emulate\\_login/release/html/](http://www.crifan.com/files/doc/docbook/web_scrape_emulate_login/release/html/web_scrape_emulate_login.html.7z) [web\\_scrape\\_emulate\\_login.html.7z](http://www.crifan.com/files/doc/docbook/web_scrape_emulate_login/release/html/web_scrape_emulate_login.html.7z)

<sup>9</sup> [http://www.crifan.com/files/doc/docbook/web\\_scrape\\_emulate\\_login/release/htmls/index.html.7z](http://www.crifan.com/files/doc/docbook/web_scrape_emulate_login/release/htmls/index.html.7z)<br>10 [http://www.crifan.com/files/doc/docbook/web\\_scrape\\_emulate\\_login/release/pdf/web\\_scrape\\_emulate\\_login.pdf.7z](http://www.crifan.com/files/doc/docbook/web_scrape_emulate_login/release/pdf/web_scrape_emulate_login.pdf.7z) <sup>11</sup> [http://www.crifan.com/files/doc/docbook/web\\_scrape\\_emulate\\_login/release/chm/](http://www.crifan.com/files/doc/docbook/web_scrape_emulate_login/release/chm/web_scrape_emulate_login.chm.7z) [web\\_scrape\\_emulate\\_login.chm.7z](http://www.crifan.com/files/doc/docbook/web_scrape_emulate_login/release/chm/web_scrape_emulate_login.chm.7z)

[http://www.crifan.com/files/doc/docbook/web\\_scrape\\_emulate\\_login/release/txt/web\\_scrape\\_emulate\\_login.txt.7z](http://www.crifan.com/files/doc/docbook/web_scrape_emulate_login/release/txt/web_scrape_emulate_login.txt.7z) 13 http://www.critan.com/files/doc/docbook/web\_scrape\_emulate\_login/release/rtf/web\_scrape\_emulate\_login.rtf.7z<br>2. http://www.crifan.com/files/doc/docbook/web\_scrape\_emulate\_login/release/rtf/web\_scrape\_emulate\_login.rtf.7

[http://www.crifan.com/files/doc/docbook/web\\_scrape\\_emulate\\_login/release/webhelp/](http://www.crifan.com/files/doc/docbook/web_scrape_emulate_login/release/webhelp/web_scrape_emulate_login.webhelp.7z) web scrape emulate login.webhelp.7z

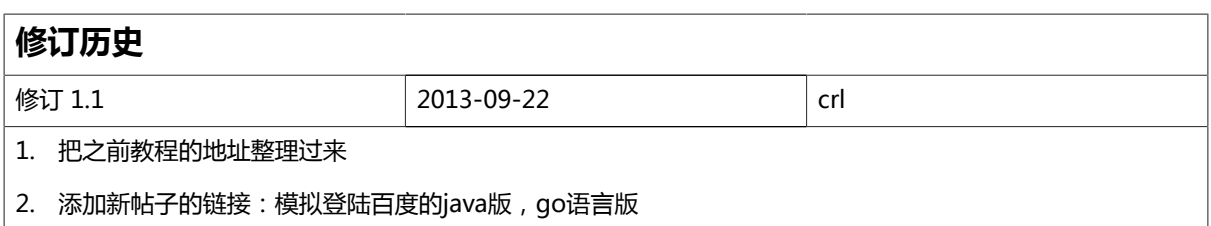

#### **详解抓取网站,模拟登陆,抓取动态网页的原理和实现(Python,C# 等):**

Crifan Li 版本:v1.1

出版日期 2013-09-22 版权 © 2013 Crifan, <http://crifan.com>

本文章遵从: [署名-非商业性使用 2.5 中国大陆\(CC BY-NC 2.5\)](http://www.crifan.com/files/doc/docbook/soft_dev_basic/release/html/soft_dev_basic.html#cc_by_nc)<sup>15</sup>

<sup>15</sup> [http://www.crifan.com/files/doc/docbook/soft\\_dev\\_basic/release/html/soft\\_dev\\_basic.html#cc\\_by\\_nc](http://www.crifan.com/files/doc/docbook/soft_dev_basic/release/html/soft_dev_basic.html#cc_by_nc)

### 目录

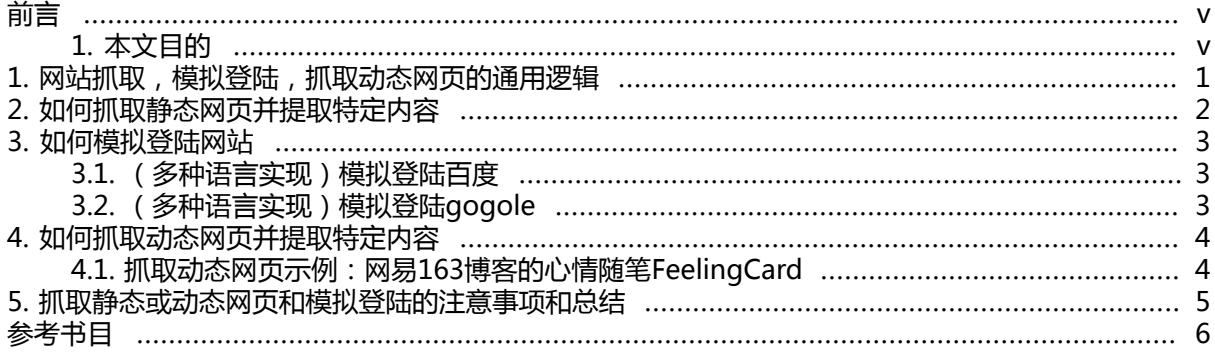

# <span id="page-4-1"></span><span id="page-4-0"></span>**前言 1. 本文目的**

本文目的在于,如何从无到有的,了解抓取网站,模拟登陆,抓取动态网页方面的逻辑和具体实现。

# <span id="page-5-0"></span>**第 1 章 网站抓取,模拟登陆,抓取动态 网页的通用逻辑**

#### **相关旧帖**

 $T$ 

[如何用Python,C#等语言去实现抓取静态网页+抓取动态网页+模拟登陆网站](http://www.crifan.com/how_to_use_some_language_python_csharp_to_implement_crawl_website_extract_dynamic_webpage_content_emulate_login_website)  $^{\mathrm{1}}$ 

【整理】各种浏览器中的开发人员工具Developer Tools: IE9的F12, Chrome的Ctrl +Shift+J, Firefox的Firebug

[【总结】浏览器中的开发人员工具\(IE9的F12和Chrome的Ctrl+Shift+I\)-网页分析的利](http://www.crifan.com/browser_developer_tool_chrome_vs_ie9) [器](http://www.crifan.com/browser_developer_tool_chrome_vs_ie9) 3

[【整理】关于抓取网页,分析网页内容,模拟登陆网站的逻辑/流程和注意事项](http://www.crifan.com/summary_about_flow_process_of_fetch_webpage_simulate_login_website_and_some_notice) 4

[【教程】如何利用IE9的F12去分析网站登陆过程中的复杂的\(参数,cookie等\)值\(的来](http://www.crifan.com/use_ie9_f12_to_analysis_the_root_source_of_values_of_parameter_cookie) [源\)](http://www.crifan.com/use_ie9_f12_to_analysis_the_root_source_of_values_of_parameter_cookie)

[【整理】关于http\(GET或POST\)请求中的url地址的编码\(encode\)和解码\(decode\)](http://www.crifan.com/summary_url_encode_and_decode_during_http_get_post_request) <sup>6</sup>

[【整理】关于HTML网页源码的字符编码\(charset\)格式](http://www.crifan.com/summary_explain_what_is_html_charset_and_common_value_of_gb2312_gbk_utf_8_iso8859_1) [\(GB2312,GBK,UTF-8,ISO8859-1等\)的解释](http://www.crifan.com/summary_explain_what_is_html_charset_and_common_value_of_gb2312_gbk_utf_8_iso8859_1) <sup>7</sup>

[【整理】网页抓取,模拟登陆,抓取动态网页内容等过程中,所涉及的Headers信](http://www.crifan.com/website_crawl_process_related_headers_cookies_post_data_handle_logic) 息, Cookie信息, POST数据的处理逻辑

[【整理】关于用正则表达式处理html代码方面的建议](http://www.crifan.com/for_process_html_with_many_tag_recommend_use_third_lib_while_simple_html_use_regular_expression)<sup>9</sup>

[http://www.crifan.com/](http://www.crifan.com/how_to_use_some_language_python_csharp_to_implement_crawl_website_extract_dynamic_webpage_content_emulate_login_website)

 $\overline{1}$ 

[how\\_to\\_use\\_some\\_language\\_python\\_csharp\\_to\\_implement\\_crawl\\_website\\_extract\\_dynamic\\_webpage\\_content\\_emulate\\_login\\_website](http://www.crifan.com/how_to_use_some_language_python_csharp_to_implement_crawl_website_extract_dynamic_webpage_content_emulate_login_website)<br><sup>2</sup> http://www.crifon.com/cummary\_webbrowcer\_davelener\_tool\_io0\_f12\_chrome\_ctrl\_chift\_i\_firefox\_fireby [http://www.crifan.com/summary\\_webbrowser\\_developer\\_tool\\_ie9\\_f12\\_chrome\\_ctrl\\_shift\\_j\\_firefox\\_firebug](http://www.crifan.com/summary_webbrowser_developer_tool_ie9_f12_chrome_ctrl_shift_j_firefox_firebug)

<sup>&</sup>lt;sup>3</sup> [http://www.crifan.com/browser\\_developer\\_tool\\_chrome\\_vs\\_ie9](http://www.crifan.com/browser_developer_tool_chrome_vs_ie9)

<sup>4</sup> [http://www.crifan.com/summary\\_about\\_flow\\_process\\_of\\_fetch\\_webpage\\_simulate\\_login\\_website\\_and\\_some\\_notice](http://www.crifan.com/summary_about_flow_process_of_fetch_webpage_simulate_login_website_and_some_notice)<br>5 [http://www.crifan.com/use\\_ie9\\_f12\\_to\\_analysis\\_the\\_root\\_source\\_of\\_values\\_of\\_parameter\\_cookie](http://www.crifan.com/use_ie9_f12_to_analysis_the_root_source_of_values_of_parameter_cookie)

<sup>6</sup> [http://www.crifan.com/summary\\_url\\_encode\\_and\\_decode\\_during\\_http\\_get\\_post\\_request](http://www.crifan.com/summary_url_encode_and_decode_during_http_get_post_request) 7

[http://www.crifan.com/summary\\_explain\\_what\\_is\\_html\\_charset\\_and\\_common\\_value\\_of\\_gb2312\\_gbk\\_utf\\_8\\_iso8859\\_1](http://www.crifan.com/summary_explain_what_is_html_charset_and_common_value_of_gb2312_gbk_utf_8_iso8859_1) 8

[http://www.crifan.com/website\\_crawl\\_process\\_related\\_headers\\_cookies\\_post\\_data\\_handle\\_logic](http://www.crifan.com/website_crawl_process_related_headers_cookies_post_data_handle_logic) 9 [http://www.crifan.com/](http://www.crifan.com/for_process_html_with_many_tag_recommend_use_third_lib_while_simple_html_use_regular_expression)

for process html with many tag recommend use third lib while simple html use regular expression

## <span id="page-6-0"></span>**第 2 章 如何抓取静态网页并提取特定内 容**

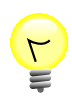

#### **相关旧帖**

[【教程】抓取网并提取网页中所需要的信息 之 Python版](http://www.crifan.com/crawl_website_html_and_extract_info_using_python/) <sup>1</sup>

[【教程】抓取网并提取网页中所需要的信息 之 C#版](http://www.crifan.com/crawl_website_html_and_extract_info_using_csharp) <sup>2</sup>

<sup>1</sup> [http://www.crifan.com/crawl\\_website\\_html\\_and\\_extract\\_info\\_using\\_python/](http://www.crifan.com/crawl_website_html_and_extract_info_using_python/)<br><sup>2</sup> [http://www.crifan.com/crawl\\_website\\_html\\_and\\_extract\\_info\\_using\\_csharp](http://www.crifan.com/crawl_website_html_and_extract_info_using_csharp)

# <span id="page-7-0"></span>**第 3 章 如何模拟登陆网站**

下面,给出足够多的例子:

### <span id="page-7-1"></span>**3.1. (多种语言实现)模拟登陆百度**

先去用工具分析逻辑:

【教程】手把手教你如何利用工具(IE9的F12)夫分析模拟登陆网站(百度首页)的内部逻辑过程  $^{\mathrm{1}}$ 

再去用代码实现,此处,目前已经实现了:

- C#版 【教程】模拟登陆网站 之 C#版 ( 内含两种版本的完整的可运行的代码 ) <sup>2</sup>
- Python版 【教程】模拟登陆网站 之 Python版 (内含两种版本的完整的可运行的代码)<sup>3</sup>
- Java版 [【教程】模拟登陆百度之Java代码版](http://www.crifan.com/emulate_login_baidu_use_java_code/)<sup>4</sup>
- Go语言版 [【记录】用go语言实现模拟登陆百度](http://www.crifan.com/emulate_login_baidu_using_go_language/)<sup>5</sup>

## <span id="page-7-2"></span>**3.2. (多种语言实现)模拟登陆gogole**

另外,也弄了个,模拟登陆google:

[【记录】模拟登陆google](http://www.crifan.com/analysis_process_of_emulate_login_google/) <sup>6</sup>

<sup>&</sup>lt;sup>1</sup> [http://www.crifan.com/use\\_ie9\\_f12\\_to\\_analysis\\_the\\_internal\\_logical\\_process\\_of\\_login\\_baidu\\_main\\_page\\_website](http://www.crifan.com/use_ie9_f12_to_analysis_the_internal_logical_process_of_login_baidu_main_page_website)<br><sup>2</sup> [http://www.crifan.com/emulate\\_login\\_website\\_using\\_csharp/](http://www.crifan.com/emulate_login_website_using_csharp/)<br><sup>3</sup> http://www.crifan.com/emulate\_login\_ushsite\_

[http://www.crifan.com/emulate\\_login\\_website\\_using\\_python/](http://www.crifan.com/emulate_login_website_using_python/)

<sup>4</sup> [http://www.crifan.com/emulate\\_login\\_baidu\\_use\\_java\\_code/](http://www.crifan.com/emulate_login_baidu_use_java_code/)

<sup>5</sup> [http://www.crifan.com/emulate\\_login\\_baidu\\_using\\_go\\_language/](http://www.crifan.com/emulate_login_baidu_using_go_language/)

<sup>6</sup> [http://www.crifan.com/analysis\\_process\\_of\\_emulate\\_login\\_google/](http://www.crifan.com/analysis_process_of_emulate_login_google/)

## <span id="page-8-0"></span>**第 4 章 如何抓取动态网页并提取特定内 容**

先去看看:

[【教程】如何抓取动态网页内容](http://www.crifan.com/how_to_crawl_dynamic_webpage_content)  $^{\mathrm{1}}$ 

搞懂,抓取动态网页的逻辑。

再去看下面的例子:

### <span id="page-8-1"></span>**4.1. 抓取动态网页示例:网易163博客的心情随 笔FeelingCard**

[【记录】给BlogsToWordPress添加支持导出网易的心情随笔](http://www.crifan.com/blogstowordpress_add_feeling_card_for_163_netease_blog/) 2

[【教程】以抓取网易博客帖子中的最近读者信息为例,手把手教你如何抓取动态网页中的内容](http://www.crifan.com/example_to_crawl_dynamic_webpage_content_of_recent_reader_info_for_netease_blog_post)<sup>3</sup>

[【记录】用Python解析网易163博客的心情随笔FeelingCard返回的DWR-REPLY数据](http://www.crifan.com/parse_netease_163_post_emotion_feelingcard_dwr_reply_data/) 4

<sup>1</sup> [http://www.crifan.com/how\\_to\\_crawl\\_dynamic\\_webpage\\_content](http://www.crifan.com/how_to_crawl_dynamic_webpage_content)

<sup>2</sup> [http://www.crifan.com/blogstowordpress\\_add\\_feeling\\_card\\_for\\_163\\_netease\\_blog/](http://www.crifan.com/blogstowordpress_add_feeling_card_for_163_netease_blog/)

<sup>3</sup> [http://www.crifan.com/example\\_to\\_crawl\\_dynamic\\_webpage\\_content\\_of\\_recent\\_reader\\_info\\_for\\_netease\\_blog\\_post](http://www.crifan.com/example_to_crawl_dynamic_webpage_content_of_recent_reader_info_for_netease_blog_post)

<sup>4</sup> [http://www.crifan.com/parse\\_netease\\_163\\_post\\_emotion\\_feelingcard\\_dwr\\_reply\\_data/](http://www.crifan.com/parse_netease_163_post_emotion_feelingcard_dwr_reply_data/)

# <span id="page-9-0"></span>**第 5 章 抓取静态或动态网页和模拟登陆 的注意事项和总结**

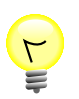

#### **相关旧帖**

[【总结】静态网页抓取,动态网页抓取,模拟登陆的注意事项和心得](http://www.crifan.com/note_about_website_crawl_and_emulate_login/) 1

<sup>&</sup>lt;sup>1</sup> [http://www.crifan.com/note\\_about\\_website\\_crawl\\_and\\_emulate\\_login/](http://www.crifan.com/note_about_website_crawl_and_emulate_login/)

<span id="page-10-0"></span>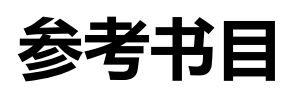

[1] 如何用Python, C#等语言去实现抓取静态网页+抓取动态网页+模拟登陆网站<sup>1</sup>